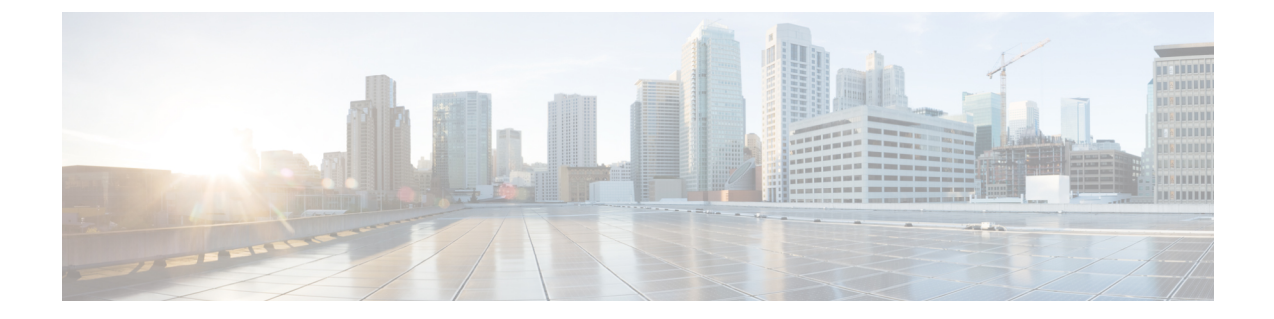

# グローバルダイヤルプランレプリケーショ ンの設定

- グローバル ダイヤル プラン複製の概要 (1 ページ)
- グローバル ダイヤル プラン レプリケーションの前提条件 (6 ページ)
- グローバル ダイヤル プラン レプリケーションの設定タスクフロー (7 ページ)
- グローバルダイヤルプランレプリケーションの連携動作と制限事項 (18 ページ)

# グローバル ダイヤル プラン複製の概要

グローバル ダイヤル プラン レプリケーションを使用すると、URI ダイヤリング、エンタープラ イズ番号、または E.164 番号のいずれかをダイヤリングに使用するビデオコールによって、クラ スタ間 VoIP ネットワークを簡単にセットアップできます。

グローバルダイヤルプランレプリケーションでは、ILS ネットワーク内のリモートクラスタにグ ローバルダイヤルプランデータ要素を複製することによって、Cisco InterclusterLookupサービスを 活用します。ILS ネットワーク内の各クラスタは、ホームクラスタのルート文字列とともに、他 のクラスタのグローバルダイヤルプラン要素を学習します。

#### **ILS** 経由のグローバルなアドバタイズ

グローバルダイヤルプランレプリケーションは、次のダイヤルプラン要素を ILS ネットワークに アドバタイズし、リモートクラスタにこのデータを複製します。

- ディレクトリ**URI**:ローカルクラスタで、電子メール形式のディレクトリURI(alice@cisco.com など)をプロビジョニングします。URI ダイヤリングは、ユーザ中心のコールを発信する方 法を提供します。グローバルダイヤルプランレプリケーションでは、ディレクトリUriのロー カルカタログを ILS ネットワーク内の他のクラスタにアドバタイズして、クラスタ間 URI ダ イヤリングを有効にすることができます。
- エンタープライズおよび **E.164** 代替番号: 代替番号は、先頭の番号の指示が付いたマスクを元 の電話番号に適用することによって作成される元の内線番号のエイリアスです。代替番号は、 ILS ネットワーク内のどこからでもダイヤルできます。代替番号には2つのタイプがありま す。ローカルクラスタで代替番号をプロビジョニングし、各番号を ILS ネットワークにアド

バタイズするか、または代替番号の範囲をまとめたアドバタイズされた番号パターンを設定 して、ILS ネットワークにパターンをアドバタイズすることができます。

- アドバタイズされたパターン: アドバタイズされたパターンは、エンタープライズ代替番号 または E.164 代替番号の範囲を要約したものです。リモートクラスタにデータベーススペー スを保存するために、個々の代替番号ではなく、ILS ネットワーク全体でパターンを複製で きます。アドバタイズされたパターンは、ILS ネットワーク内のリモートクラスタからのみ 使用されます。ローカルコールをルーティングするためにこれらのパターンを使用すること はできません。
- **PSTN** フェールオーバー番号:このオプションを使用すると、エンタープライズ代替番号ま たはE.164代替番号をPSTNフェールオーバー番号として割り当てることができます。グロー バルダイヤルプラン要素へのコールルーティングがVoIPチャネル経由で失敗した場合、フェー ルオーバー番号によって代替ルーティング方式が提供されます。リモートクラスタでは、適 切なゲートウェイに PSTN フェールオーバーをルーティングするルートパターンを設定する 必要があります。
- ルート文字列:各クラスタには、グローバルダイヤルプランカタログと共に複製されるルー ト文字列があります。ルート文字列は、ディレクトリ URI または代替番号のホームクラスタ を識別します。クラスタ間コールの場合は、ルート文字列をそのホームクラスタにルーティ ングする各リモートクラスタで SIP ルートパターンを設定する必要があります。
- 学習されたグローバル ダイヤル プラン データ: 複製されたデータが ILS ネットワーク内の すべてのクラスタに到達するように、各クラスタは、ローカルにプロビジョニングされたグ ローバル ダイヤル プラン データを、他のクラスタから学習したカタログとともに複製しま す。
- インポートされたグローバル ダイヤル プラン データ:Cisco Unified Communications Manager を Cisco TelePresence Video Communications Server またはサードパーティのコール制御システ ムと相互運用する場合は、相手のシステムからグローバル ダイヤル プラン データを csv ファ イルにエクスポートし、その csv ファイルを ILS ネットワーク内のハブ クラスタにインポー トします。グローバルダイヤルプランレプリケーションは、インポートしたカタログを ILS ネットワーク内の他のクラスタに複製します。これにより、他のシステムに登録されている ディレクトリ Uri と代替番号にコールを発信することができます。

#### グローバルダイヤルプランマッピングの例

次に、電話内線番号4001にマッピングされるグローバルダイヤルプランデータ要素の例を示しま す。コールルーティングが正しく設定されていることを前提として、これらの番号のいずれかを ダイヤルすると内線番号4001が鳴ります。

- •エンタープライズ代替番号: 番号マスク 5XXXX が内線 4001 に適用され、エンタープライズ 代替番号 54001 が作成されます。
- E.164 代替番号:番号マスク 1972555XXXX が内線 4001 に適用され、+E.164 代替番号 19725554001 が作成されます。
- PSTN フェールオーバー:エンタープライズ代替番号または +E.164 代替番号を PSTN フェー ルオーバーとして割り当て、適切なゲートウェイにコールをルーティングします。
- アドバタイズされたパターン:パターン 54XXX を使用して、54000 ~ 54999 の範囲のすべて のエンタープライズ代替番号を集約できます。エンタープライズ代替番号と+E.164代替番号 用にパターンを作成できます。
- ディレクトリ URI: [alice@cisco.com](mailto:alice@cisco.com)

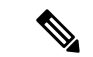

ディレクトリURIは、電話番号またはエンドユーザに割り当てることが できます。エンドユーザに関連付けられたディレクトリURIはユーザの プライマリ内線番号(ディレクトリ番号)にも関連付けられ、プライマ リ内線番号が割り当てられている場合はその内線番号を呼び出します。 (注)

### **URI** ダイヤル

URI ダイヤリングはグローバル ダイヤル プラン レプリケーションのサブ機能であり、発信者が ディレクトリ URI をダイヤル文字列として使用してコールを発信できるようにします。ディレク トリURIは、電子メールアドレスのように見える英数字の文字列です(たとえば、[alice@cisco.com](mailto:alice@cisco.com))。

URIは電子メールアドレスに似ていますが、ディレクトリURIはルーティング可能なエンティティ ではありません。ローカルコールの場合、ディレクトリ URI が発信者のコーリングサーチスペー ス内のパーティションにある場合に限り、そのディレクトリ URI に対するコールをルーティング できます。クラスタ間コールの場合、システムはグローバルダイヤルプランレプリケーションで 複製されたクラスタルート文字列をプルし、SIPルートパターンをルート文字列と照合しようとし ます。

#### ディレクトリ **URI** のタイプ

ディレクトリURIには次の2つのタイプがあり、ディレクトリURIのプロビジョニング方法によっ てタイプが決定されます。

- •ユーザベースの URI: このディレクトリ URI は、[エンドユーザの設定(End User Configuration)] でユーザに割り当てられます。これらの URI はすべて、ローカルのディレク トリ URI パーティションに自動的に割り当てられます。これは、ローカルにある削除できな いパーティションです。ユーザにプライマリ内線番号も設定されている場合、URI はその内 線番号のプライマリ URI として [電話番号の設定(Directory Number Configuration) ] にも表示 されます。
- 回線ベースの URI:[電話番号の設定(Directory Number Configuration)] ウィンドウで、1 つ の電話番号に最大 5 個のディレクトリ URI を直接割り当てることができます。これらの URI には、任意のローカルパーティションを割り当てることができます。

#### **Directory URI** の形式

ディレクトリURIは、@記号で区切られたユーザとホストアドレスで構成される英数字の文字列 です。

Cisco Unified Communications Manager は次のディレクトリ URI の形式をサポートしています。

- user@domain ( $[0]$ : joe@cisco.com)
- user@ip\_address( $\varnothing$ i: joe@10.10.10.1)

システムはディレクトリ URI のユーザ部分(@ 記号の前の部分)では次の形式をサポートしま す。

- 使用できる文字は次のとおりです。a ~ z、A ~ Z、0 ~ 9、!、\$、%、&、\*、 、+、~、-、 =、?、、'、 、、 .、/、( および )。
- ユーザ部分は最大 47 文字までです。
- •ディレクトリURIがデータベースに保存されている場合、Cisco Unified Communications Manager は、次の文字にパーセント エンコーディングを自動的に適用します。

# % ^ ` { } | \ : " < > [ ] \ ' およびスペース。

デフォルトでは、ディレクトリ URI のユーザ部分で大文字と小文字が区別されます。[URI検索ポ リシー(URI Lookup Policy) レエンタープライズパラメータを編集することで、ユーザの部分で大 文字と小文字を区別しないように編集できます。 (注)

パーセントエンコーディングを適用すると、ディレクトリURIの桁数が増えます。たとえば、joe smith#@cisco.com(20 文字)をディレクトリ URI として入力した場合、Unified Communications Manager は、joe%20smith%23@cisco.com (24 文字)としてディレクトリ URI をデータベースに保 存します。データベースの制限により、[ディレクトリURI(DirectoryURI)]フィールドの最大長 は 254 文字となります。

Cisco Unified Communications Manager は、ディレクトリ URI のホスト部分(@ 記号の後の部分) で次の形式をサポートしています。

- IPv4 アドレスまたは完全修飾ドメイン名をサポートします。
- 使用可能な文字は、英数字、ハイフン(-)、ドット(.)です。
- ホスト部分をハイフン(-)で開始または終了することはできません。
- ホスト部分に、連続した 2 つのドットを含めることはできません。
- ホスト部分の最短の長さは 2 文字です。
- ホスト部分では、大文字と小文字は区別されません。

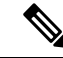

**Cisco Unified Communications Manager Administration** で、一括管理を使用して、二重引用符とカ ンマが埋め込まれたディレクトリURIを含むCSVファイルをインポートする場合は、ディレクト リ URI 全体を二重引用符(")で囲む必要があります。 (注)

### **URI** への通話転送

- URI への通話転送は、物理的な電話からはできません。
- URI への通話転送は、その URI がすでに Unified Communications Manager データベースにある 場合にのみ、アプリケーションを介して構成できます。URI がデータベースにない場合、ア プリケーションは、通話転送を構成しようとしているときに、「通話転送の設定に失敗しま した /n 通話転送に失敗しました: 新しい番号」というエラーを出力します。
- 通話転送は、URI がデータベースに存在するかどうかに関係なく、Unified Communications Manager の管理ページで構成できます。
- URI への通話転送は、データベースに存在するかどうかに関係なく、**Cisco Unified Communications Self Care Portal** > エンドユーザー ページで構成できます。次の文字を入力 する際は、「パーセントエンコーディング」を使用する必要があります。 **# % ^ ` { } | \ : ? < > []\'**。たとえば、**%3A**は、**:**をメンションする際に使用され、**%20**は、スペースをメンショ ンするために使用されます。
- 通話を URI「mobile: [12345@cisco.com](http://mobile:%2012345@cisco.com)」に転送する必要がある場合は、**Cisco Unified Communications Self Care Portal** > エンドユーザーページ の [通話転送(Call-Forward)] セク ションで「**mobile%3A%2012345@cisco.com**」を指定する必要があります。

## グローバル ダイヤル プラン レプリケーションのコールルーティング

クラスタ内コールの場合、グローバルダイヤルプランデータはパーティションとコーリングサー チスペースを介してルーティングされます。ローカルディレクトリ URI へのコール、エンタープ ライズ代替番号またはe.164代替番号が機能するには、発信側が使用しているコーリングサーチス ペース内のパーティションに URI または番号が存在している必要があります。

クラスタ間コールは、グローバルダイヤルプランレプリケーションがアドバタイズするクラスタ ルート文字列を使用して、着信側のホームクラスタにコールを送信します。発信者が別のクラス タをホームとするディレクトリ URI または代替番号にコールを発信すると、システムは関連付け られたルート文字列を取得し、そのルート文字列のSIPルートパターンに一致させ、SIPルートパ ターンが指定した宛先にコールを送信します。これを機能させるには、ルート文字列をホームク ラスタにルーティングするために、リモートクラスタの SIP ルートパターンを設定する必要があ ります。

コールルーティングが失敗した場合、システムは関連付けられた PSTN フェールオーバー番号を 使用することもできます。ただし、PSTNフェールオーバーコールを適切なゲートウェイに送信で きるように、リモートクラスタにルートパターンを設定する必要があります。

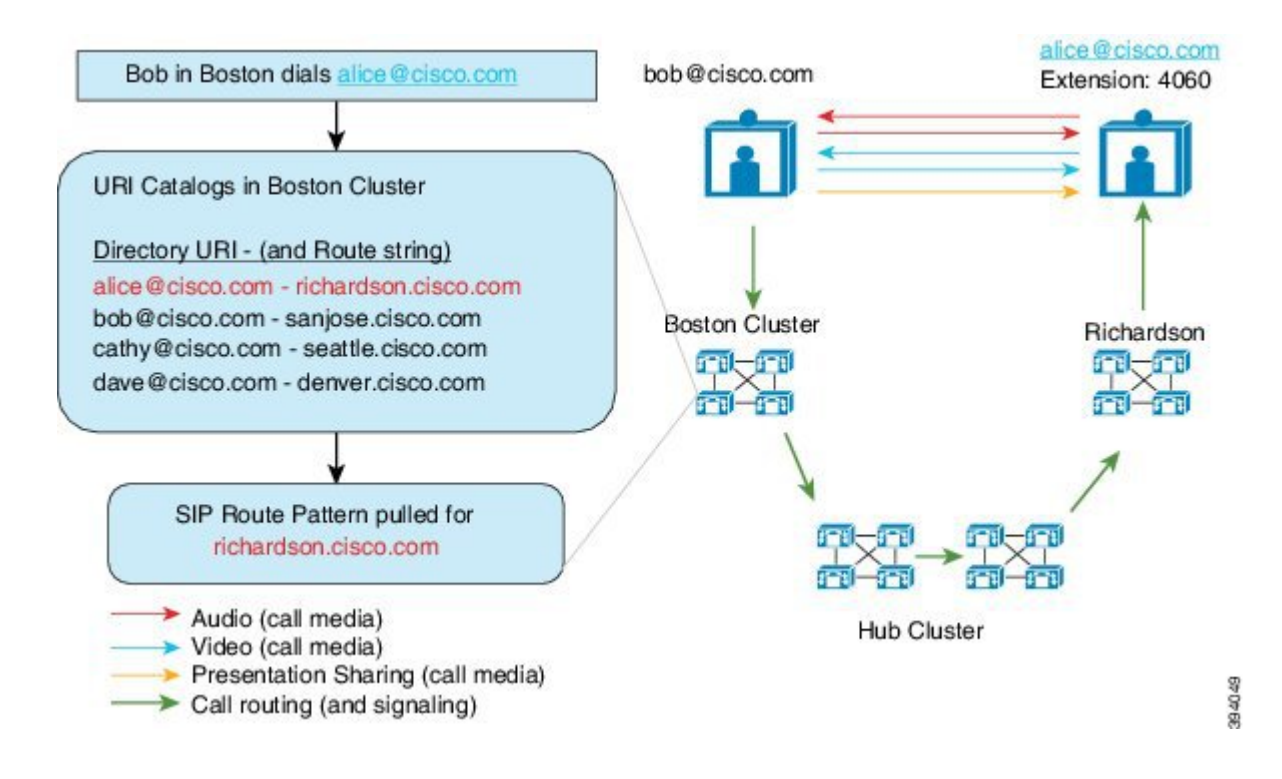

# グローバル ダイヤル プラン レプリケーションの前提条 件

次の作業が必要です。

- •シスコクラスタ間検索サービス(ILS)の設定
- グローバルダイヤルプランの展開方法の計画
	- ユーザのディレクトリ URI をプロビジョニングすることで URI ダイヤリングを展開する 場合、グローバル ダイヤル プラン レプリケーションを使用して、ILS ネットワーク全体 にディレクトリ URI を複製できます。
	- 代替番号ダイヤリングを展開する場合、エンタープライズ代替番号と E.164 代替番号の どちらを使用し、PSTN フェールオーバーとして使用するのはどちらかを計画します。
	- 代替番号を展開する場合は、番号計画を策定します。大規模なネットワークでは、個々 の代替番号ではなく番号パターンを ILS ネットワークにアドバタイズすることで、デー タベースの領域と帯域幅を節約できます。

# グローバル ダイヤル プラン レプリケーションの設定タ スクフロー

グローバルダイヤルプランのレプリケーションと URI ダイヤリングを設定するには、次のタスク を実行します。ILS ネットワークの各クラスタでこれらのタスクを実行する必要があります。

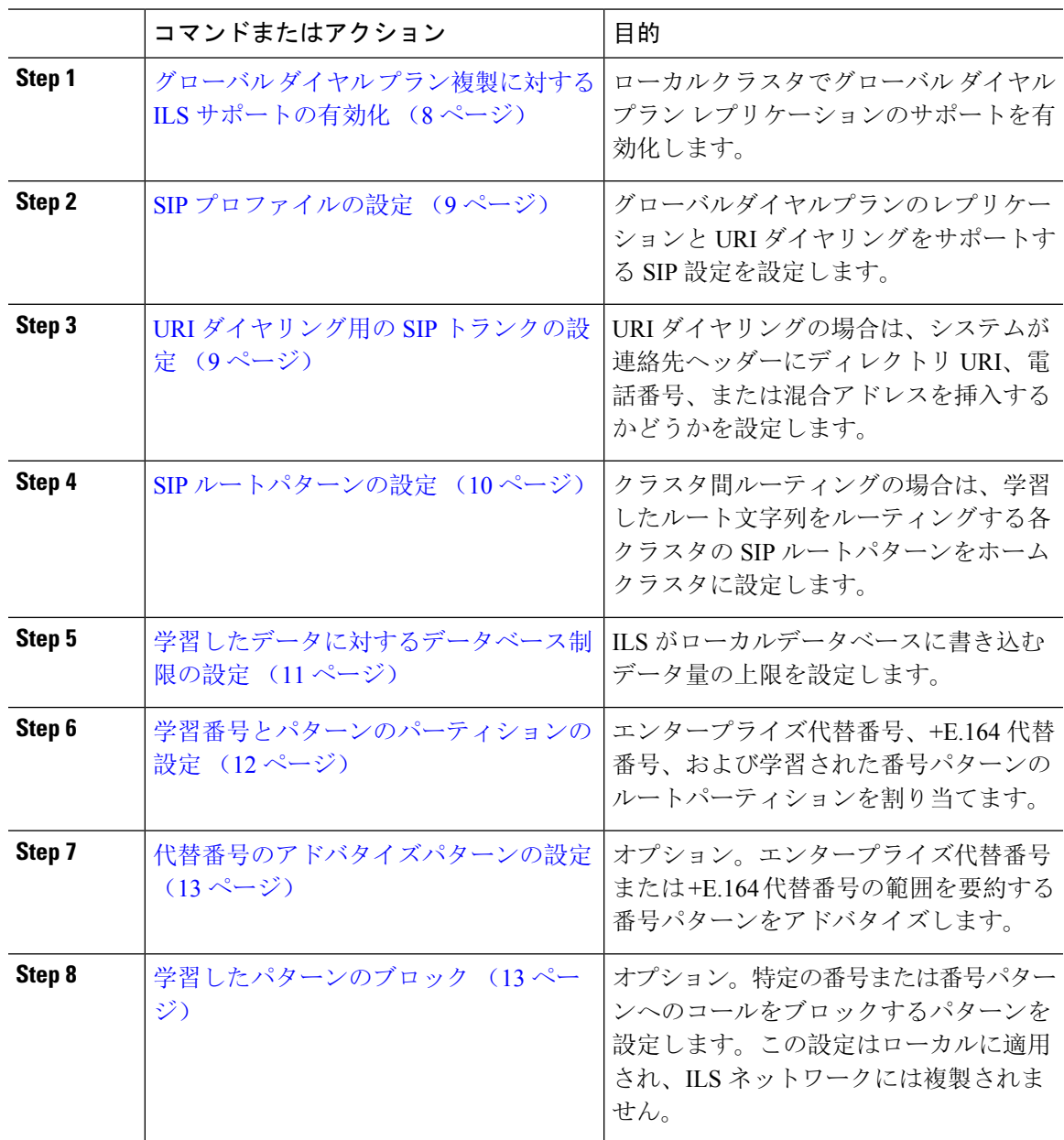

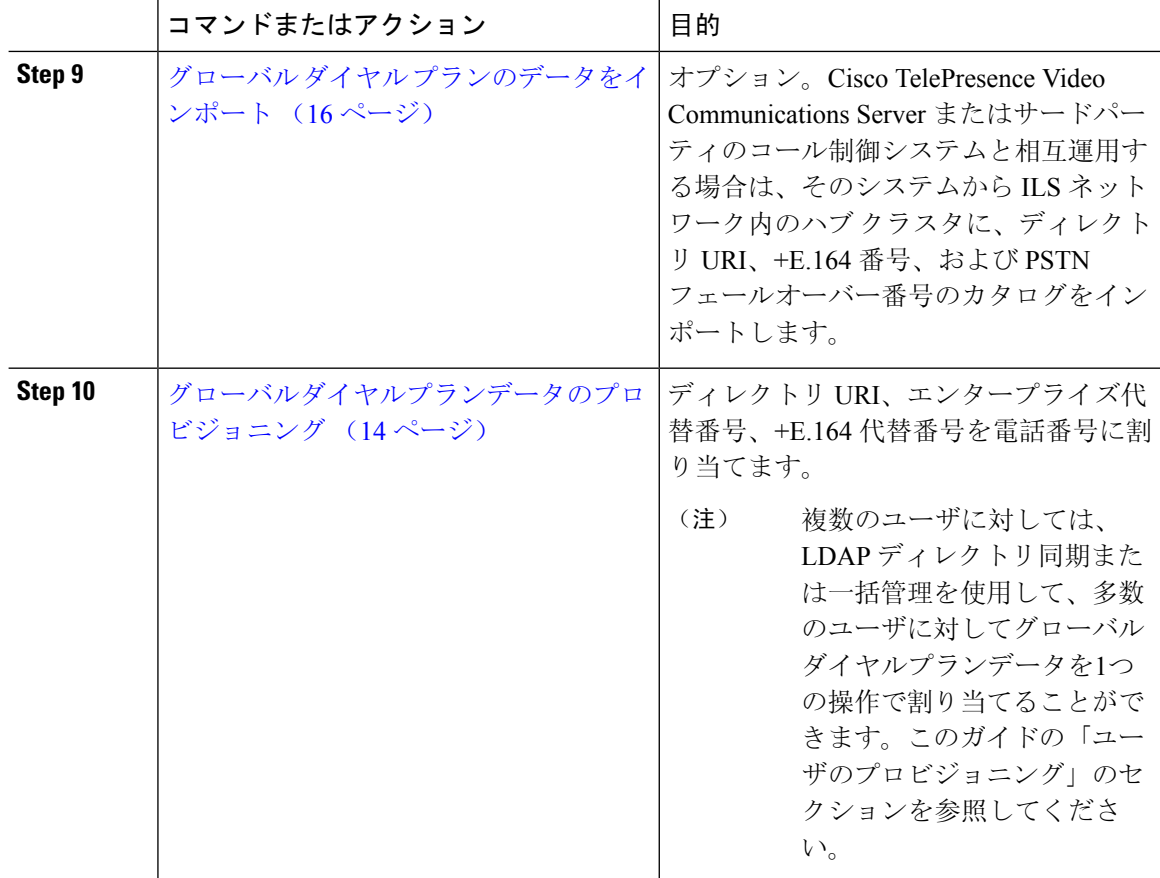

### グローバル ダイヤル プラン複製に対する **ILS** サポートの有効化

ローカルクラスタのグローバル ダイヤル プラン レプリケーションの ILS サポートを有効にする には、次の手順に従います。

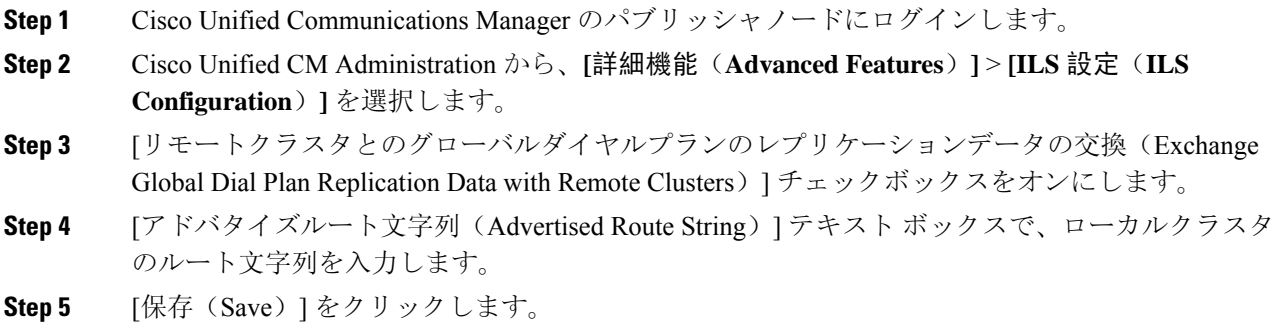

### **SIP** プロファイルの設定

この手順を使用して、グローバルダイヤルプランレプリケーションと URI ダイヤリングをサポー トするようにネットワーク内の SIP プロファイルを編集します。

#### 手順

- **Step 1** Cisco Unified CM Administration で、**[**デバイス(**Device**)**]** > **[**デバイスの設定(**Device Settings**)**]** > **[SIP** プロファイル(**SIP Profile**)**]** を選択します。
- **Step 2 [**検索(**Find**)**]** をクリックし、既存の SIP プロファイルを選択します。
- **Step 3** [ダイヤル文字列の解釈(Dial String Interpretation)] ドロップダウンリストから、コールをディレ クトリ URI または電話番号としてルーティングするかどうかを決定するためにシステムが使用す るポリシーを設定します。
	- [常にすべてのダイヤル文字列をURIアドレスとして処理(Always treat all dial strings as URI addresses) ]
	- [電話番号は0~9、A~D、\*、+で構成(これ以外はURIアドレスとして処理)(Phone number consists of characters  $0-9$ , A–D,  $*$ , and  $+$  (others treated as URI addresses)) ]
	- [電話番号は0~9、\*、+で構成(これ以外はURIアドレスとして処理)(Phone number consists of characters 0-9, \*, and + (others treated as URI addresses))]:これがデフォルトのオプションで す。
- **Step 4** [SIP要求で完全修飾ドメイン名を使用(Use Fully Qualified Domain Name in SIP Requests)] チェッ クボックスをオンにします。
- **Step 5** オプション。Cisco Unified Border Element 全体でクラスタ間コールをルーティングできるようにす るには、[トランク固有の設定(Trunk-SpecificConfiguration)]で、[ILS学習接続先ルート文字列を 送信(Send ILS Learned Destination Route String)] チェックボックスをオンにします。
- **Step 6** [保存(Save)] をクリックします。

### **URI** ダイヤリング用の **SIP** トランクの設定

URI ダイヤルを展開している場合は、ネットワークの SIP トランクの連絡先ヘッダーアドレス指 定ポリシーを設定します。このオプションは、Cisco Unified Communications Manager が、ディレ クトリ番号、ディレクトリ URI、またはディレクトリ番号とディレクトリ URI の両方を含む混合 アドレスを、発信 SIP メッセージの SIP ID ヘッダーに挿入できるかどうかを決定します。

#### 手順

**Step 1** Cisco UnifiedCM Administrationから、**[**デバイス(**Device**)**]** > **[**トランク(**Trunk**)**]**を選択します。 **Step 2** [検索(Find)] をクリックして、既存の SIP トランクを選択します。

- **Step 3** [発信コール(OutboundCalls)]領域で、[発呼側および接続側情報形式(Calling andConnectedParty Info Format) ]ドロップダウンリストから、次のいずれかを選択します。
	- [接続側にのみDNを配信(Deliver DN only in connected party)]:発信SIPメッセージで、Unified Communications Manager が SIP コンタクトヘッダー情報に発信者の電話番号を挿入します。 これがデフォルトの設定です。
	- [接続側にURIのみを配信(使用可能な場合) (Deliver URI only in connected party, if available)]: 発信 SIP メッセージで、Unified Communications Manager が SIP コンタクトヘッダーに発信者 のディレクトリ URI を挿入します。ディレクトリ URI が利用可能でない場合、Unified Communication Manager は代わりに電話番号を挿入します。
	- [接続側にURIおよびDNを配信(使用可能な場合)(Deliver URI and DN in connected party, if available)]:発信 SIP メッセージで、Unified Communications Manager が SIP コンタクトヘッ ダーに発信者のディレクトリURIと電話番号を含む混合アドレスを挿入します。DirectoryURI が利用可能でない場合、Unified Communications Manager は電話番号だけを含めます。

**Step 4** [保存(Save)] をクリックします。

### **SIP** ルートパターンの設定

グローバルダイヤルプランレプリケーションと URI ダイヤリングを使用したクラスタ間コール ルーティングの場合は、学習したルート文字列をルーティングする SIP ルートパターンをホーム クラスタに戻すように設定する必要があります。

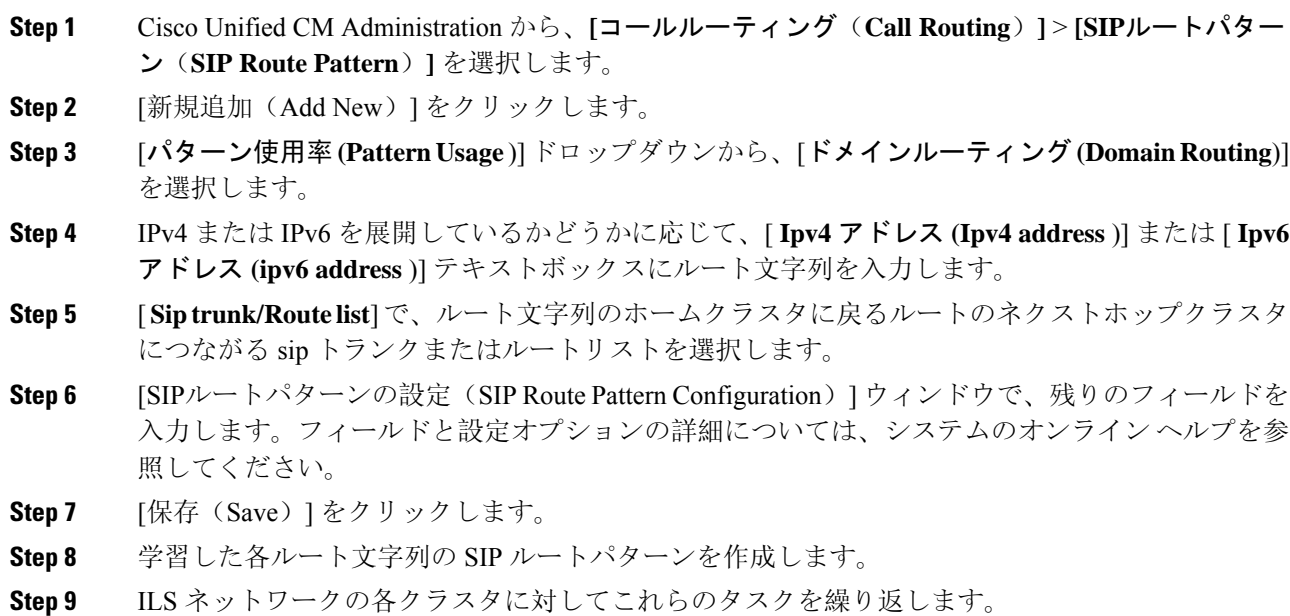

SIPルートのパターン名にダッシュが含まれている場合は、ダッシュの間に数字がないことを確認 する必要があります。ただし、ダッシュが 2 つ以上ある場合は、文字と数字の組み合わせか、文 字のみを使用できます。SIP ルートパターンの良い例と悪い例は次のとおりです。 (注)

#### 正しいパターン**:**

- abc-1d-efg.xyz.com
- 123-abc-456.xyz.com

#### 無効なパターン**:**

- abc-123-def.xyz.com
- 1bc-2-3ef.xyz.com

### 学習したデータに対するデータベース制限の設定

データベースの制限を設定して、Unified Communications Manager がローカル データベースに書き 込むことができる学習オブジェクトの数を決定します。

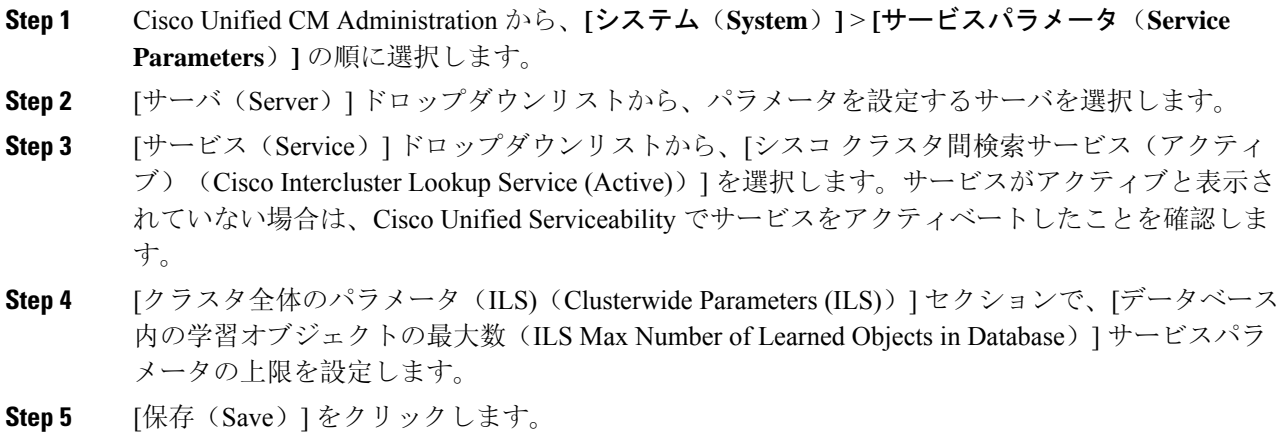

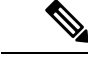

このサービスパラメータは、Unified Communications Manager が ILS によって学習するデータに対 してデータベースに書き込むことができるエントリの最大数を決定します。このサービスパラメー タのデフォルト値は 10 万個で、最大値は 100 万個です。 (注)

このサービスパラメータを、データベースに保存されている ILS 学習エントリの現在の数より小 さい値に設定した場合、UnifiedCommunications Managerは、ILS学習オブジェクトをそれ以上デー タベースに書き込みません。ただし、既存のデータベース エントリはそのままです。

### 学習番号とパターンのパーティションの設定

パーティションに学習番号と学習パターンを割り当てる必要があります。独自のパーティション を定義することも、事前定義されたデフォルトのパーティションを使用することもできます。 UnifiedCommunication Managerは学習代替番号と番号パターンに対して、次の事前定義されたパー ティションでインストールされます。

- グローバル学習エンタープライズ番号
- グローバル学習 E.164 番号
- グローバル学習エンタープライズ パターン
- グローバル学習 E.164 パターン

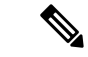

(注) NULL パーティションに学習番号または学習パターンを割り当てることはできません。

- **Step 1** Cisco Unified CM Administration から、**[**コールルーティング(**Call Routing**)**]** > **[**グローバル ダイ ヤル プラン レプリケーション(**Global Dial Plan Replication**)**]** > **[**学習した番号とパターンのパー ティション(**Partitions for Learned Numbers and Patterns**)**]** を選択します。
- **Step 2** [学習した番号とパターンのパーティション (Partitions for Learned Numbers and Patterns)  $\vert \nabla \cdot \nabla \cdot \nabla \cdot \nabla \cdot \nabla \cdot \nabla \cdot \nabla \cdot \nabla \cdot \nabla \cdot \nabla \cdot \nabla \cdot \nabla \cdot \nabla \cdot \nabla \cdot \nabla \cdot \nabla \cdot \nabla \cdot \nabla \cdot \nabla \cdot \nabla \cdot \nabla \cdot \nabla \cdot \nabla \cdot \nab$ ドウのフィールドを設定します。フィールドと設定オプションの詳細については、システムのオ ンライン ヘルプを参照してください。
- **Step 3** [保存(Save)] をクリックします。
	- また、パーティションの番号にコールを配置するために、発信者が使用する呼び出し 先の検索スペースにもルートパーティションが存在する必要があります。 (注)

### 代替番号のアドバタイズパターンの設定

アドバタイズされたパターンを使用して、エンタープライズの代替番号の範囲またはE.iの代替番 号を要約します。このパターンを ILS ネットワークに通知して、クラスタ間でパターンに一致す る番号への発信を可能にすることができます。

#### 手順

- **Step 1** Cisco Unified CM Administration から、**[**コールルーティング(**Call Routing**)**]** > **[**グローバル ダイ ヤルプランレプリケーション(**GlobalDialPlanReplication**)**]**>**[**アドバタイズパターン(**Advertised Patterns**) ] の順に選択します。
- **Step 2** [アドバタイズされたパターンの検索と一覧表示(Find and List Advertised Patterns)] ウィンドウ で、次のいずれかを実行します。
	- 既存のパターンを選択するには、[検索(Find)] をクリックします。
	- 新しいパターンを作成するには、[新規追加(Add New)] をクリックします。
- **Step 3** [パターン(Pattern)] フィールドに、番号パターンを入力します。たとえば、54XXX は、54000 ~ 54999 の範囲の番号を要約しています。
- **Step 4** [パターンタイプ(Pattern Type)] フィールドで、[エンタープライズ番号パターン(Enterprise Number Pattern)] または「E.164番号パターン(E.164 Number Pattern)] を選択します。
- **Step 5** ラジオボタンで、PSTN フェールオーバーを適用するかどうかを選択します。
	- **[PSTN**フェールオーバーを使用しない(**Don't use PSTN Failover**)**]**
	- **[**パターンを**PSTN**フェールオーバーとして使用する(**Use Pattern as PSTN Failover**)**]**
	- [削除桁数および付加番号をパターンに適用してPSTNフェールオーバーに使用する(Apply Strip Digits and Prepend Digits to Pattern and Use for PSTN Failover)]:このオプションを選択す る場合、[PSTNフェールオーバー削除桁数(PSTN Failover Strip Digits)] および [PSTNフェー ルオーバー付加番号(PSTN Failover Prepend Digits)] フィールドに数字を入力します。
- **Step 6** [保存 (Save) ] をクリックします。

### 学習したパターンのブロック

ローカルクラスタで、特定のエンタープライズ代替番号、+E.164 代替番号、または ILS を通じて 学習された番号パターンに対するコールルーティングを防止するブロッキングルールを設定する 場合は、このオプションのタスクを実行します。

コールを学習した番号または学習したパターンにルーティングする前に、ILS はローカル ブロッ キングルールがダイヤル文字列に一致するかどうかを確認します。ブロッキングルールと一致す る場合、Unified Communications Manager はコールをルーティングしません。

#### 手順

- **Step 1** Cisco Unified CM Administration で、**[**コールルーティング(**Call Routing**)**]** > **[**グローバルダイヤル プランレプリケーション(**Global Dial Plan Replication**)**]** > **[**学習した番号とパターンのブロック (**Block Learned Numbers and Patterns**)**]** を選択します。
- **Step 2** 次のいずれかの操作を実行します。
	- 既存のブロッキングルールを選択して編集するには、[検索(Find)] をクリックして、しま す。
	- 新しいルートパターンを作成するには、[新規追加(Add New)] をクリックします。
- **Step 3** [パターン(Pattern)]フィールドに、ブロックするパターンまたは番号を入力します。たとえば、 2065551212 へのコールをブロックするのに、206XXXXXXX というパターンを使用できます。
- **Step 4** ダイヤル文字列プリフィックスに基づいてコールをブロックする場合は、[プレフィックス(Prefix)] を入力します。
- **Step 5** コールが特定のクラスタに送信されないようにブロックする場合は、そのクラスタの**[**クラスタ**ID** (**Cluster ID**)**]**を入力します。
- **Step 6** [パターンタイプ(Pattern Type)] ドロップダウンリストから、ブロッキングルールを適用する方 法を選択します。
	- [任意(Any)]:エンタープライズ番号パターンと+E.164パターンの両方にブロッキングルー ルを適用する場合は、このオプションを選択します。
	- [エンタープライズパターン (Enterprise Pattern) ]: エンタープライズ番号パターンにのみブ ロッキングルールを適用する場合は、このオプションを選択します。
	- [+E.164パターン(+E.164 Pattern)]:+E.164 番号パターンにのみブロッキングルールを適用 する場合は、このオプションを選択します。
- **Step 7** [保存(Save)] をクリックします。

### グローバルダイヤルプランデータのプロビジョニング

ディレクトリURI、エンタープライズ代替番号、+E.164代替番号、およびPSTNフェールオーバー ルールをディレクトリ番号に追加するには、この手順を使用します。

ユーザの数が多い場合は、ユニバーサル回線テンプレートを設定し、LDAP 同期または一括管理 などのプロビジョニングツールを使用してそれらを適用することで、多数のユーザのグローバル ダイヤル プラン データを 1 回の操作でプロビジョニングできます。このマニュアルの「プロビ ジョニングユーザ」の項を参照してください。 (注)

手順

Ι

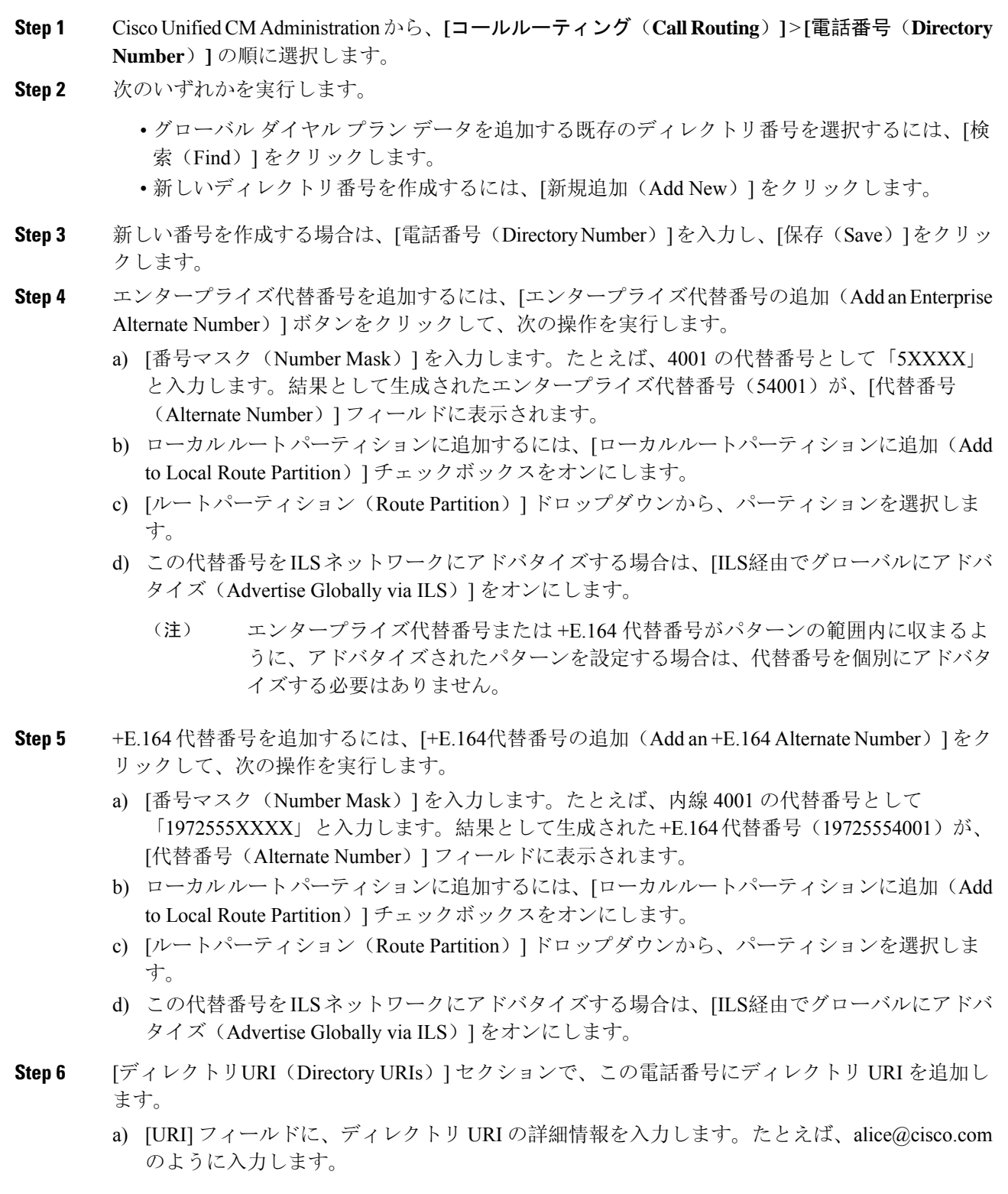

- b) [パーティション(Partition)]ドロップダウンから、ディレクトリURIをローカルパーティショ ンに割り当てます。
- c) アドバタイズされたカタログにこのディレクトリURIを含めるには、[ILS経由でグローバルに アドバタイズ(Advertise Globally via ILS)] チェックボックスをオンにします。
- d) [行を追加(Add Row)] をクリックし、ディレクトリ URI を追加します。最大 5 個のディレク トリ URI を追加できます。
- **Step 7** [アドバタイズされたフェールオーバー番号(Advertised Failover Number)] フィールドで、エン タープライズ代替番号または +E.164 代替番号を PSTN フェールオーバーとして選択します。
- **Step 8** [電話番号の設定(Directory Number Configuration)]ウィンドウの残りのフィールドを設定します。 フィールドと設定オプションの詳細については、システムのオンライン ヘルプを参照してくださ い。
- **Step 9** [保存(Save)] をクリックします。

### グローバル ダイヤル プランのデータをインポート

Cisco TelePresence Video Communications Server、サードパーティのコール制御システム、または ILS を実行していない別のシステムと相互運用する場合に、この手順を使用します。ディレクト リ URI、+E.164 パターン、および PSTN フェールオーバー ルールのカタログを、他のシステムか ら ILS ネットワーク内のハブ クラスタにインポートできます。ILS が ILS ネットワーク全体にカ タログを複製し、クラスタが他のシステムにコールを発信できるようになります。

#### 始める前に

ダイヤル プラン カタログを他のシステムから CSV ファイルにエクスポートします。

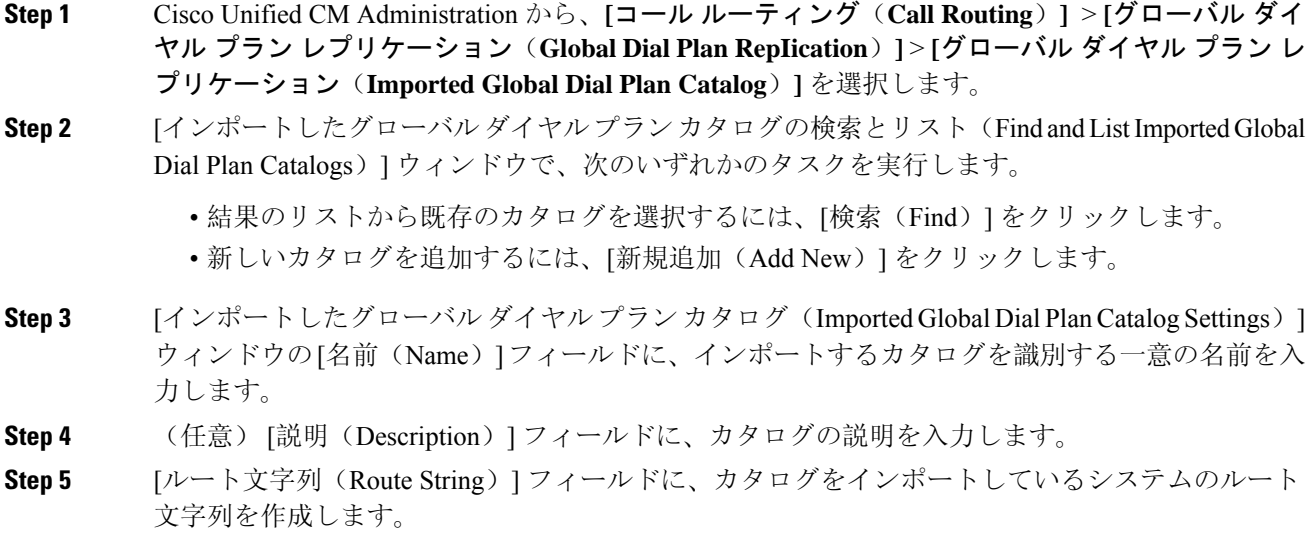

- ルート文字列は最大 250 文字長の英数字であり、ドットおよびダッシュを含めること ができます。 (注)
- **Step 6** [保存(Save) ] をクリックします。
- **Step 7** Cisco UnifiedCM Administrationから、**[**一括管理(**Bulk Administration**)**]** > **[**ファイルのアップロー ド**/**ダウンロード(**Upload/Download Files**)**]** を選択します。
	- [新規追加(Add New)] をクリックします。
	- [参照(Browse)] をクリックして、インポートするカタログの CSV ファイルを選択します。
	- インポートに使用する CSV ファイルが Cisco Unified Communication Manager と互換性 があることを確認します。たとえば、バージョン 9.0(1) へのインポートをサポートす る CSV ファイルは、バージョン 10.0(1) とは互換性がありません。 (注)
- **Step 8 Frage IDI Farget (Select the Target)**] ドロップダウンリストで、[インポートしたディレクトリ URL とパターン(Imported Directory URIs and Patterns)] を選択します。
- **Step 9** [トランザクション タイプを選択(Select Transaction Type)] ドロップダウンリストで、[インポー トしたディレクトリ URL とパターンを挿入(Insert Imported Directory URIs and Patterns)] を選択 します。
- **Step 10** [保存(Save)] をクリックします。
- **Step 11** Cisco Unified CM Administration で、**[**一括管理(**Bulk Administration**)**]** > **[**ディレクトリ **URI** とパ ターン(**Directory URIs and Patterns**)**]** > **[**インポート済みディレクトリ **URI** およびパターンの挿 入(**Insert Imported Directory URIs and Patterns**)**]** の順に選択します。
- **Step 12** [ファイル名(File Name)]ドロップダウンリストで、インポートするカタログを含むCSVファイ ルを選択します。
- **Step 13** [インポートしたディレクトリ URI カタログ(Imported Directory URI Catalog)] ドロップダウンリ ストで、[インポートしたグローバルダイヤルプランカタログ(Imported Global DialPlanCatalog)] ウィンドウで名前を付けたカタログを選択します。
- **Step 14** [ジョブの説明(Description)] テキスト ボックスで、実行するジョブの名前を入力します。
- **Step 15** 次のいずれかの手順を実行します。
	- ジョブをただちに実行する場合は、[今すぐ実行(Run Immediately)] オプションを選択し、 [送信(Submit)] をクリックします。
	- •所定の時刻に実行するようにジョブをスケジュールするには、[後で実行(Run Later)] ラジ オ ボタンをオンにして、[送信(Submit)] をクリックします。
	- [後で実行(RunLater)]オプションを選択した場合は、ジョブの実行時刻をスケジュー ルするのに、一括管理ジョブ スケジューラーを使用する必要があります。 (注)

Cisco Unified Communication Manager は、インポートしたすべての +E.164 パターンを,グローバル な学習された +E.164 パターン パーティションに保存します。

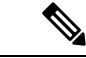

この手順では、すべてのローカル設定されたディレクトリ URI、+E.164 番号パターン、および関 連する PSTN フェールオーバールールを、他のコール制御システムにインポート可能なCSVファ イル形式でエクスポートする方法について説明します。詳細については、**[**一括管理(**Bulk Administration**)**]** > **[**ディレクトリ**URI**とパターン(**Directory URIs and Patterns**)**]** > **[**ローカルディ レクトリ**URI**とパターンのエクスポート(**Export Local Directory URIs and Patterns**)**]** のメニュー を参照してください。 (注)

# グローバルダイヤルプランレプリケーションの連携動作 と制限事項

次の表に、グローバルダイヤルプランレプリケーションと URI ダイヤリングの機能インタラク ションの一部を要約します。

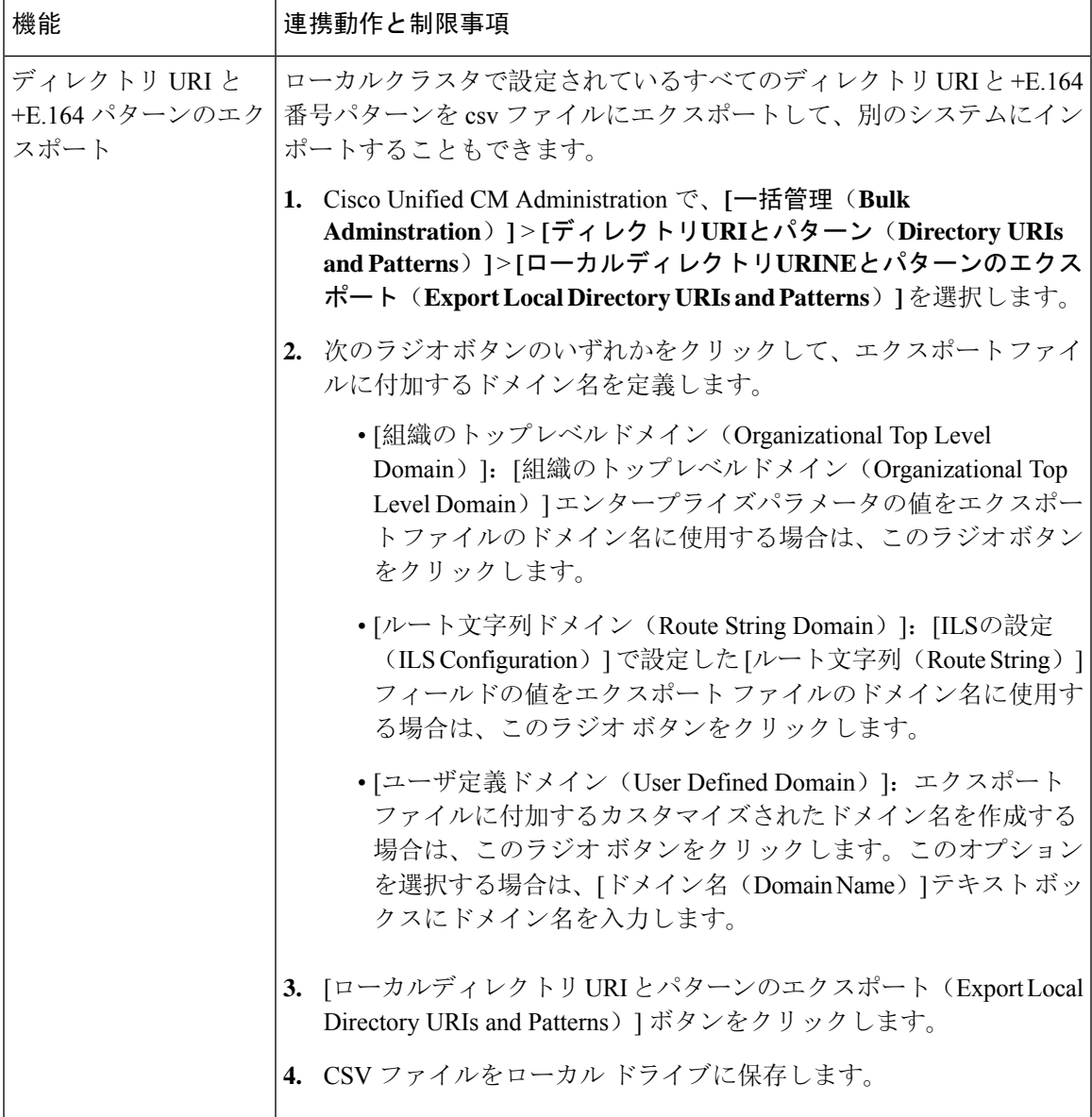

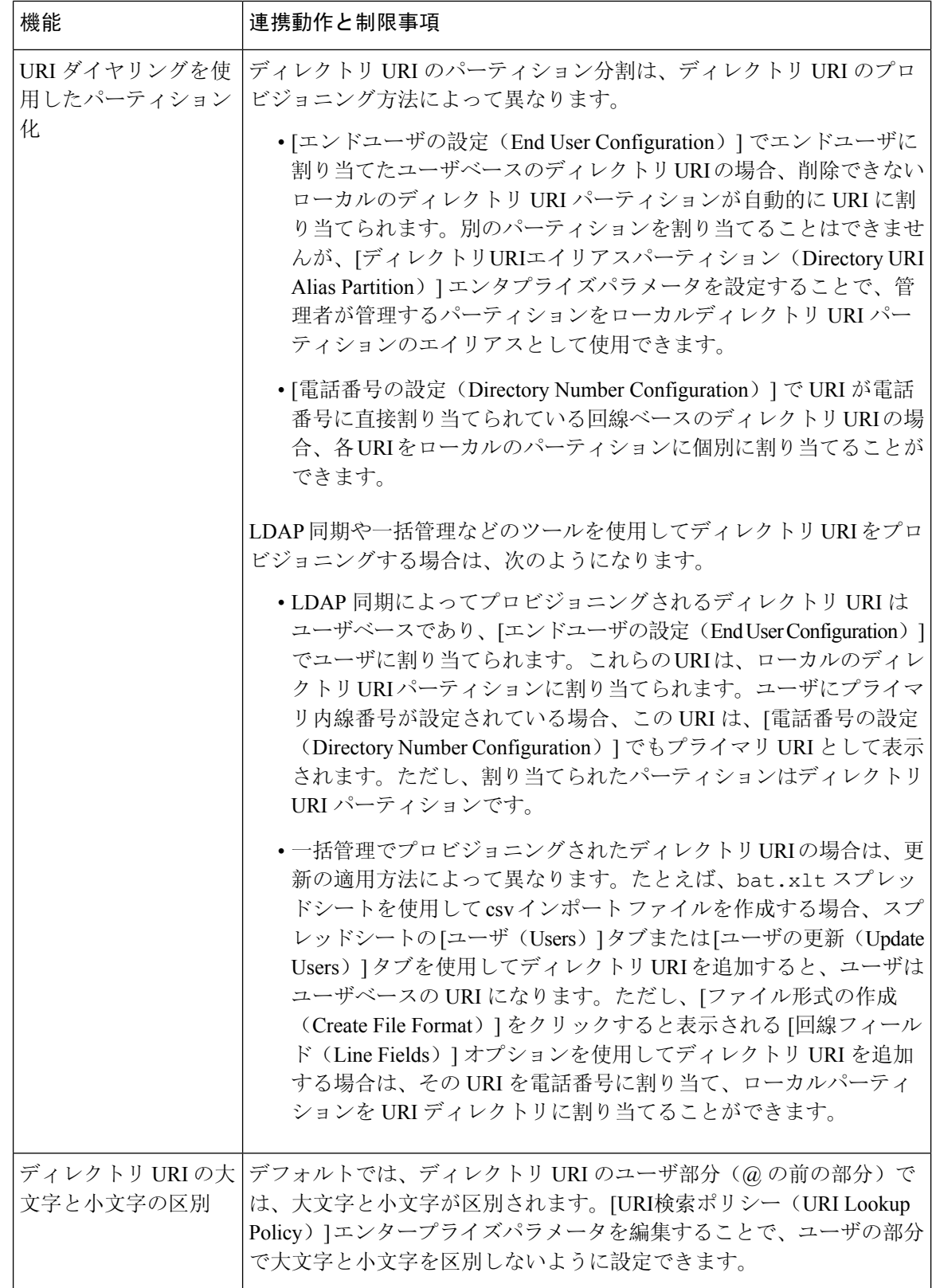

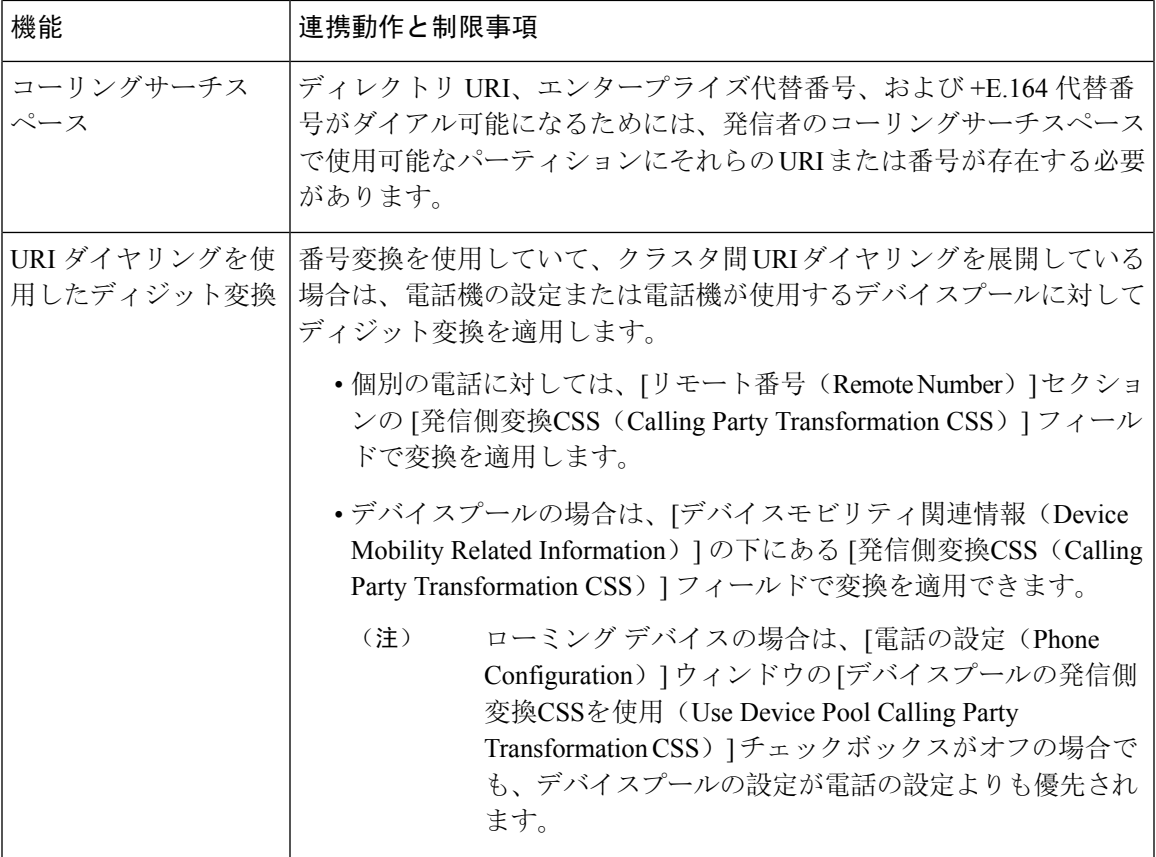

グローバルダイヤルプランレプリケーションの連携動作と制限事項

翻訳について

このドキュメントは、米国シスコ発行ドキュメントの参考和訳です。リンク情報につきましては 、日本語版掲載時点で、英語版にアップデートがあり、リンク先のページが移動/変更されている 場合がありますことをご了承ください。あくまでも参考和訳となりますので、正式な内容につい ては米国サイトのドキュメントを参照ください。